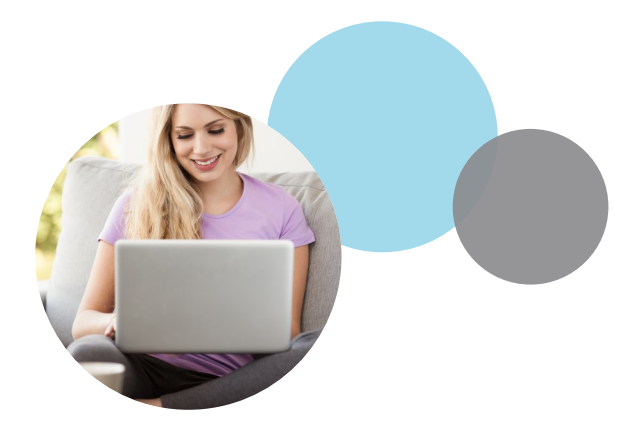

## **My Prairie Online Portal Registration Process**

**Step 1:** Go to www.prairieontheweb.com and select "Member Login"

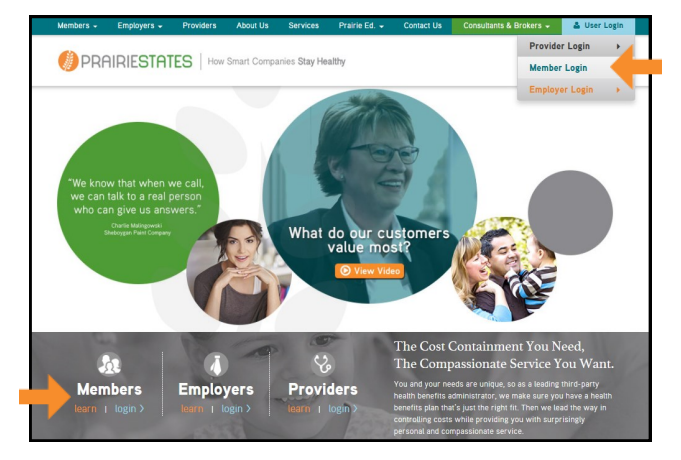

## **Step 2: Select "Register Account"**

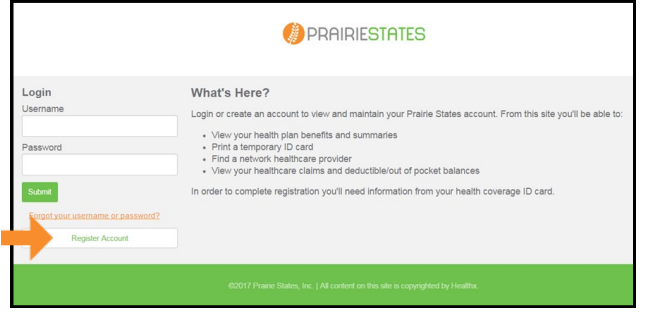

**Step 3:** Under License Agreement select "Next"

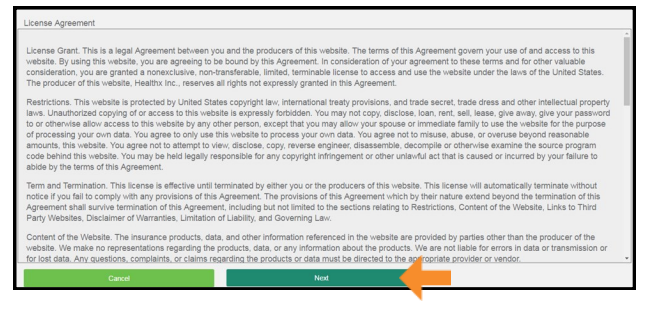

**Step 4:** If you are the Employee / Member, complete Member Date of Birth, Member Last Name, and Member SSN or Member ID. Select "Next."

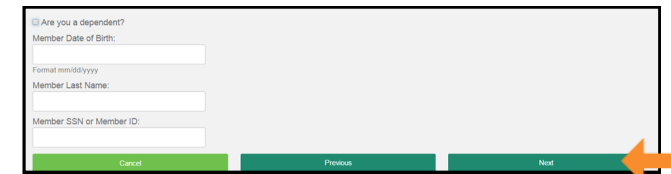

If you are a dependent, check the "Are you a dependent?" box, complete Dependent Date of Birth (DOB), Dependent First Name, Member Date of Birth, Member Last Name, and Member SSN or Member ID. Select "Next."

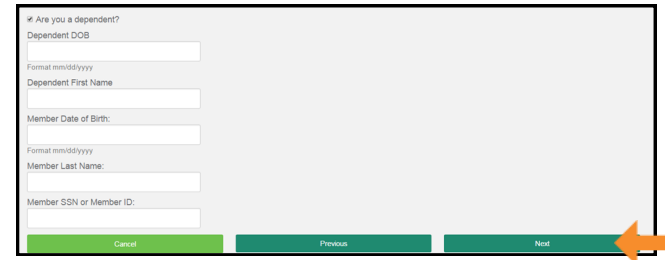

Step 5: Enter a username, email address, password, and security questions. Select "Next."

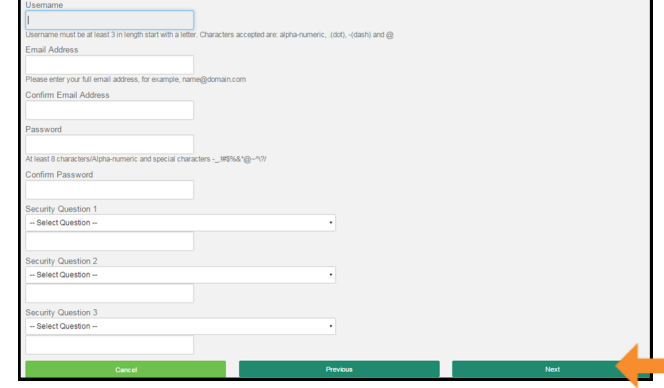

## Continued >

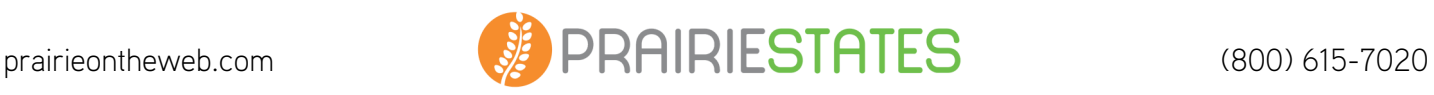

Step 6: Your registration is complete. Confirm your information is correct. Select "Finish."

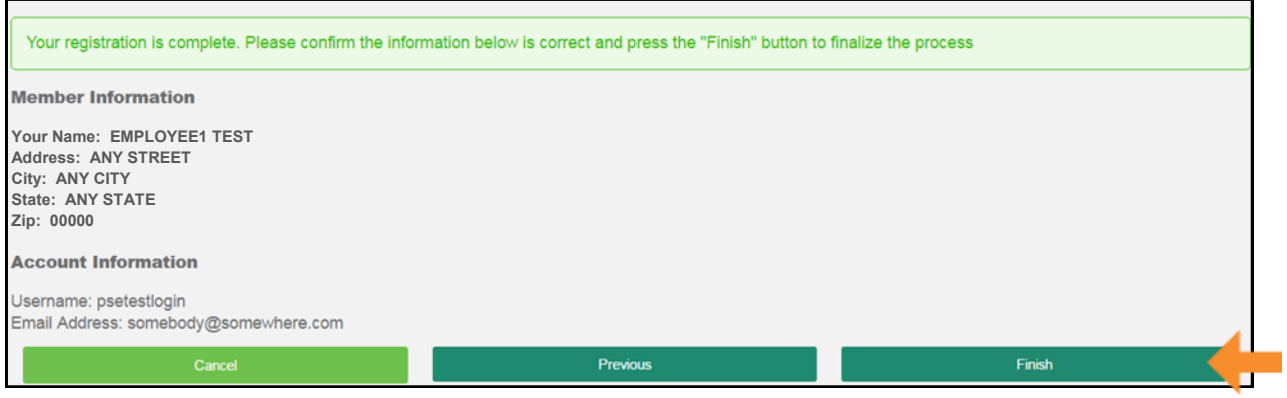

## Welcome to Your Online Portal Homepage!

Through the My Prairie Online Portal, you have access to important information like coverage and benefits, eligibility, current deductible and out of pocket balances, claims, links to networks and prescription benefits, and more. The online portal provides a fast and convenient way to view all the details of your health plan on your computer or mobile device.

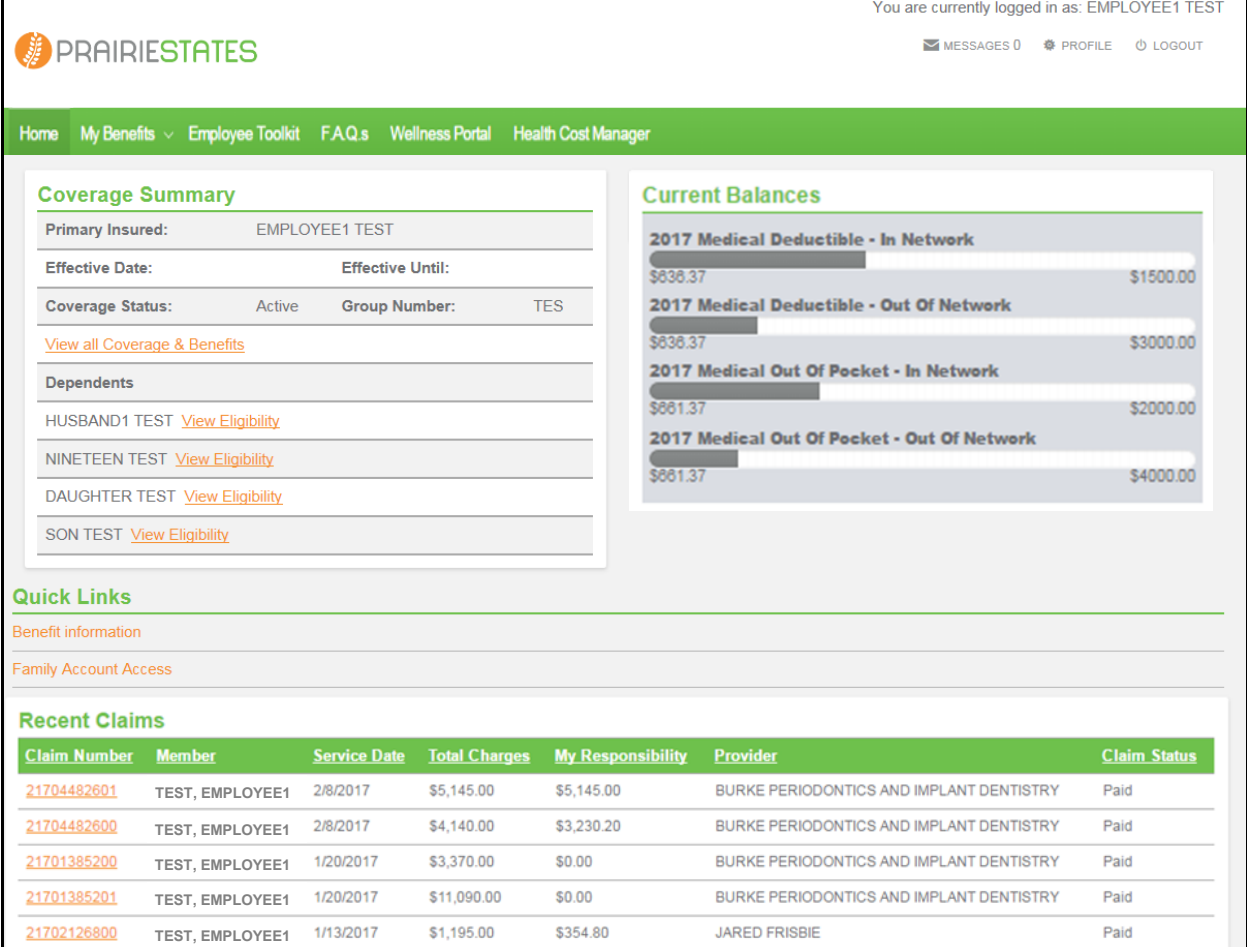

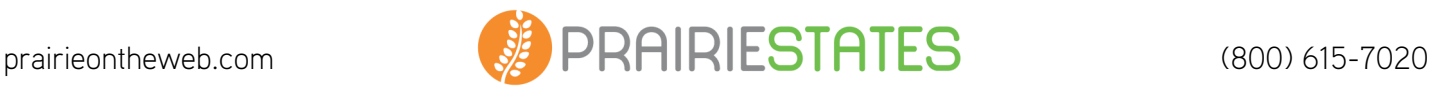